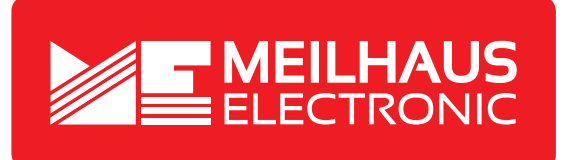

## **Product Datasheet - Technical Specifications**

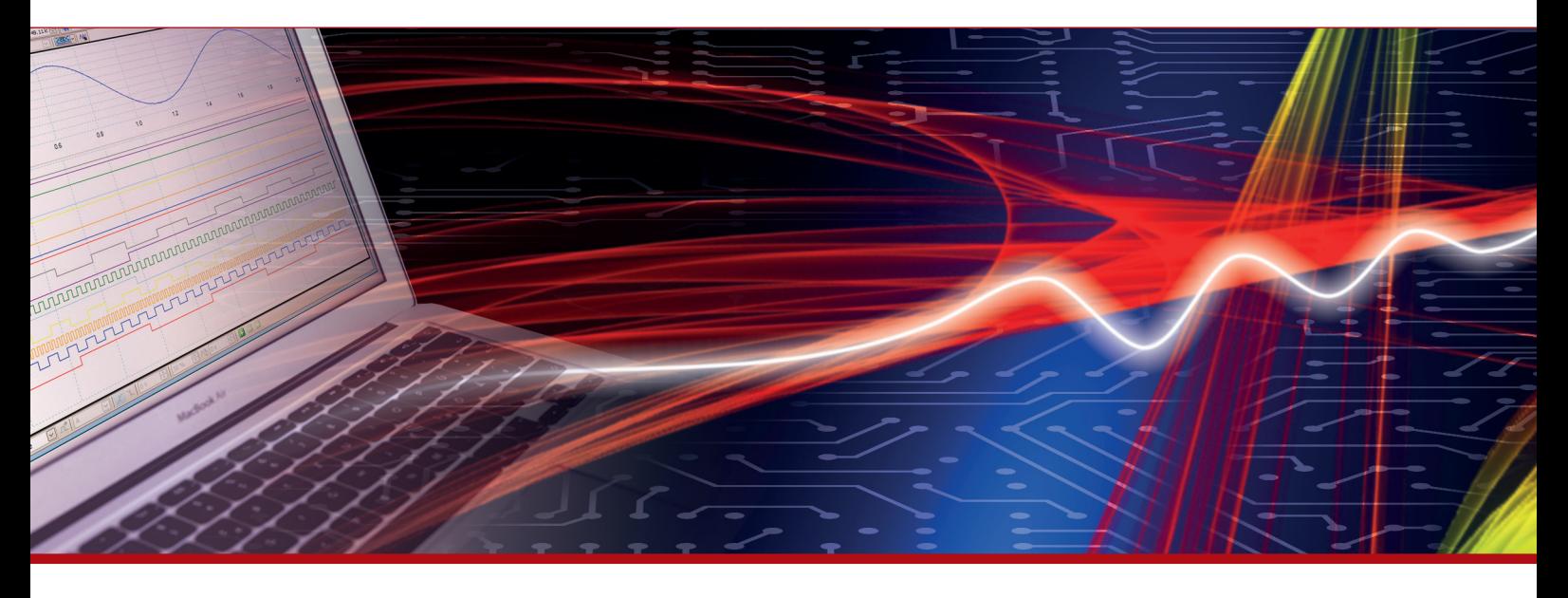

More information in our Web-Shop at **www.meilhaus.com** and in our download section.

#### **Your contact**

**Technical and commercial sales, price information, quotations, demo/test equipment, consulting:**

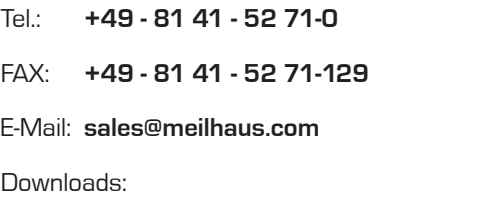

**www.meilhaus.com/en/infos/download.htm**

**Meilhaus Electronic GmbH** Am Sonnenlicht 2

82239 Alling/Germany

Tel. **+49 - 81 41 - 52 71-0** Fax **+49 - 81 41 - 52 71-129** E-Mail **sales@meilhaus.com**

Mentioned company and product names may be registered trademarks of the respective companies. Prices in Euro plus VAT. Errors and omissions excepted. © Meilhaus Electronic.

### **www.meilhaus.de**

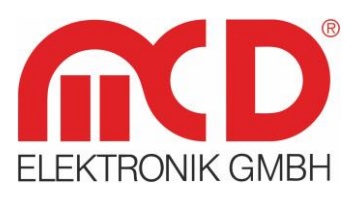

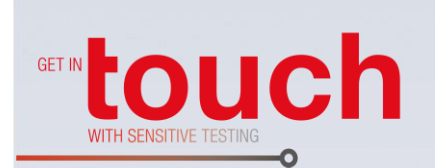

Softline -

Modline

**Conline**

Boardline

Avidline

Pixline

Application -

# **Manual**

## **USB hub 2.0 6-Port,**

## **Switchable, 2 Control Inputs**

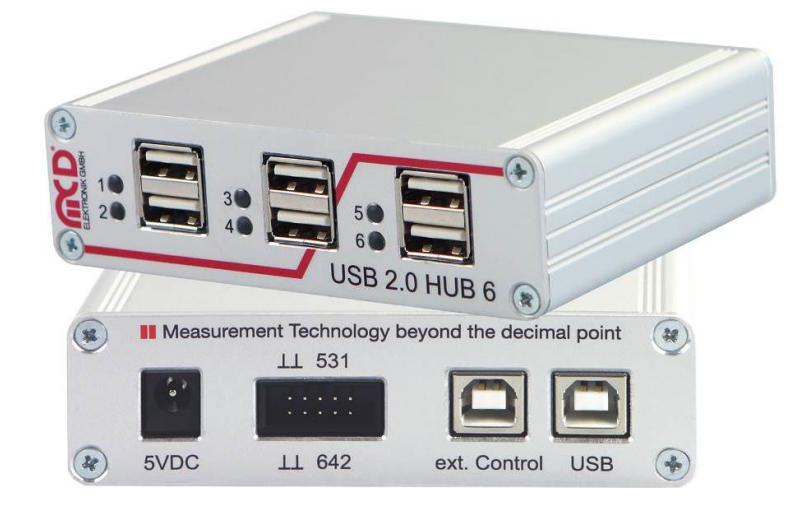

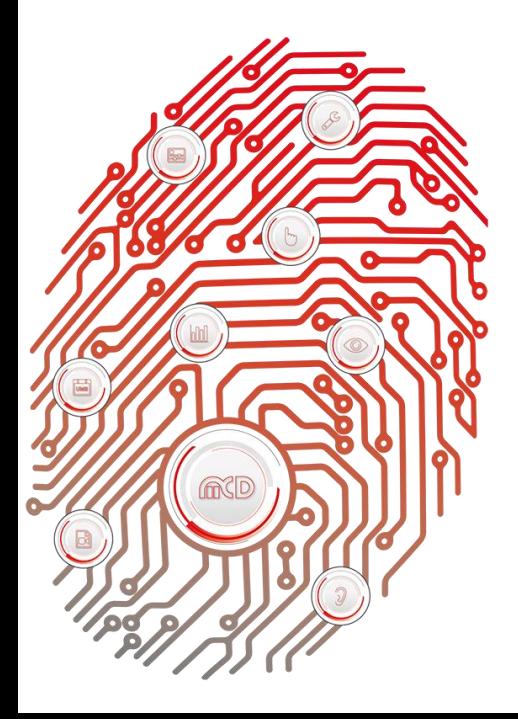

### **Table of Contents**

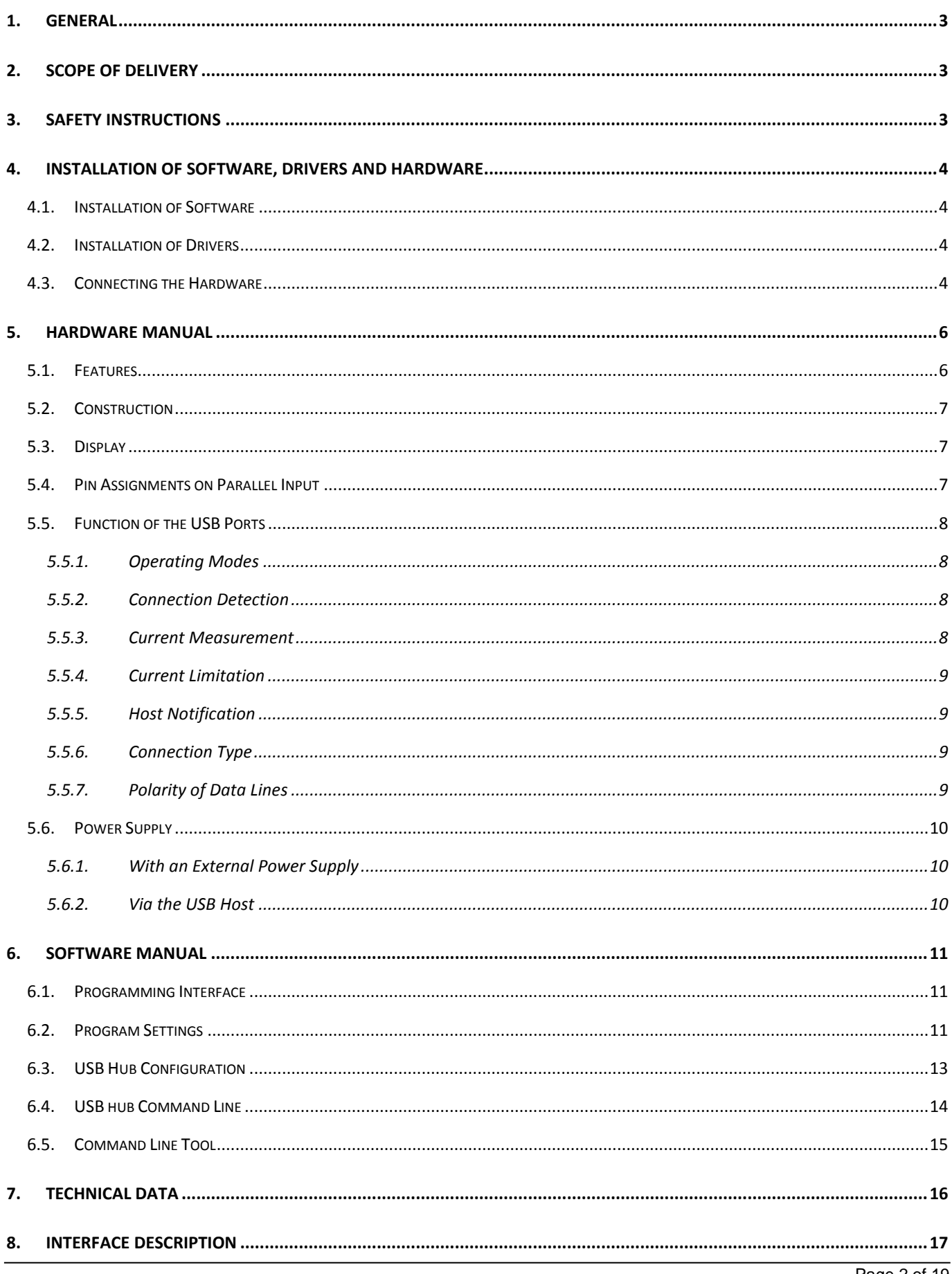

#### <span id="page-3-0"></span>**1. General**

The USB hub can be operated only on the USB host (bus - powered) or with the use of a 5 VDC power supply with an output power of at least 17 W or an output current of at least 3.3 A (self - powered), which is enough for 500 mA output current on each USB port. For the maximum output current of 5 A, a 5.2 A (26 W) power supply is needed. The device automatically detects and switches between bus - powered and self - powered modes**.** The USB hub is re - enumerated when the external power supply is connected or disconnected.

This USB hub has six USB 2.0 downstream ports that can be turned on and off individually via USB. When switching it off, the supply voltage (+ 5 V) and the data lines on the semiconductor switches are separated. Control is provided by the Toolmonitor USB hub 6 (PC software). Whether or not and which ports are active after switching on the hubs can be configured and stored.

The USB 2.0 host connection is usually also used to control the USB hub. Alternatively, however, control can also be provided from another host using the additional USB 2.0 connection on the back. In addition to this control via USB, ports can alternatively also be turned on and off via external control inputs.

Whether or not and which ports are active after switching on the USB hub (for example to have access to the mouse or keyboard) can be stored in non - volatile memory.

A number, that can be stored in the device, can be used to distinguish between multiple USB hub 6-Port units on one PC.

The USB hub is controlled through a virtual serial interface with simple text commands (see chapter [9\)](#page-16-1). This makes it possible to use the USB hub under Linux as well. If the operating system does not already provide native support for USB serial converters from FTDI, Linux drivers can be found at [http://www.ftdichip.com/Drivers/VCP.htm.](http://www.ftdichip.com/Drivers/VCP.htm)

The Toolmonitor USB hub 6-Port can also be installed, which provides a user interface for the control and configuration of the USB hub. It communicates with the USB hub through the virtual serial interface and in turn offers an interface for remote control. External software can be used to control the Toolmonitor USB hub 6-Port completely remotely. COM / DCOM or a .Net assembly can be used as the interface. This allows the Toolmonitor USB hub 6-Port to be integrated into many different applications (MCD TestManager CE, LabView®, Microsoft Visual Studio<sup>®</sup> (C#, C++, Visual Basic), Microsoft Office<sup>®</sup> (for example Excel<sup>®</sup>), Open Office<sup>®</sup>). There is also a command line tool available.

**Order number:** # 122536

#### <span id="page-3-1"></span>**2. Scope of Delivery**

1 x USB hub 2.0, 6-Port, switchable (two control inputs) 1 x USB storage card with installation software 1 x USB - A to USB - B connector cable 0.8 m

#### <span id="page-3-2"></span>**3. Safety Instructions**

The USB hub 6-Port is intended for use indoor. It may not be exposed to moisture. The device has no parts that can be replaced by the user. Any repair must be carried out by a trained technician. Before opening the housing, all cables must be disconnected from the device.

#### <span id="page-4-0"></span>**4. Installation of Software, Drivers and Hardware**

#### **4.1. Installation of Software**

<span id="page-4-1"></span>On the USB storage card included, the "*Drive:\Software\Installer"* directory contains the installation file for the Toolmonitor. To install it, start the file "*USBHub6Install.msi"* and follow the instructions of the installation dialog*.*

#### **4.2. Installation of Drivers**

<span id="page-4-2"></span>The drivers for the USB hub are integrated into the operating system. For the controller, the driver under Windows® (starting with Windows® 7) is automatically downloaded from Windows® Update. For older Windows® version (starting with Windows® XP) or if no Internet connection is available, the driver can be installed manually. The installation file for this driver is on the USB storage card included, in the "*Drive:\Software\Drivers* directory". Start the file "CDMxxxxx\_Setup.exe" file located there (xxxxx is a number denoting the version number). After installation, it will take another few seconds before the USB hub is ready to use.

The USB storage card provided cannot be operated on the USB hub without a power supply. Please connect a suitable power supply to the USB hub or plug the USB storage card into a USB connector on your PC.

#### **4.3. Connecting the Hardware**

<span id="page-4-3"></span>The USB hub can be operated alone on the USB host (bus - powered) or additionally with a 5 VDC power supply (self - powered) with at least 17 W output power, or 3.3 A output current, which is sufficient for 500 mA output current on each USB port, including the power supply to the USB hub. For the maximum output current of 5 A, a 5.2 A (26 W) power supply is needed. Weaker power supplies can lead to functional problems due to overload.

Weaker power supplies can be used. However, it is then the user's responsibility to ensure that they are not overloaded. Signs of overload are dropped connections and error messages related to excess USB current.

Connecting or disconnecting the external power supply logs the USB hub out of the operating system and logs it back in with the changed power supply (bus - powered / self - powered). The ports shut off during this and switch back to their original state after reconnection. Without a power supply, the USB hub must be connected to a PC USB connection or an active hub. Then each port has at most 100 mA available with a sum total of 400 mA, since the USB hub itself requires 100 mA in this situation. The deciding factor here is the required current which the connected devices registered and not the (possibly lower) actual current consumption.

The connection for the external power supply is a DC connector with either a 2.1 mm or a 2.5 mm inner diameter and at most 6 mm outer diameter. The polarity is arbitrary (as long as it is not AC!)

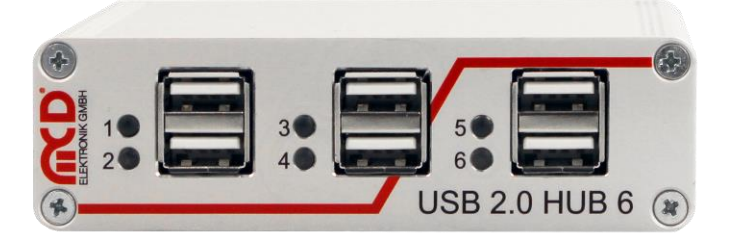

Figure 1: Front View of the USB hub

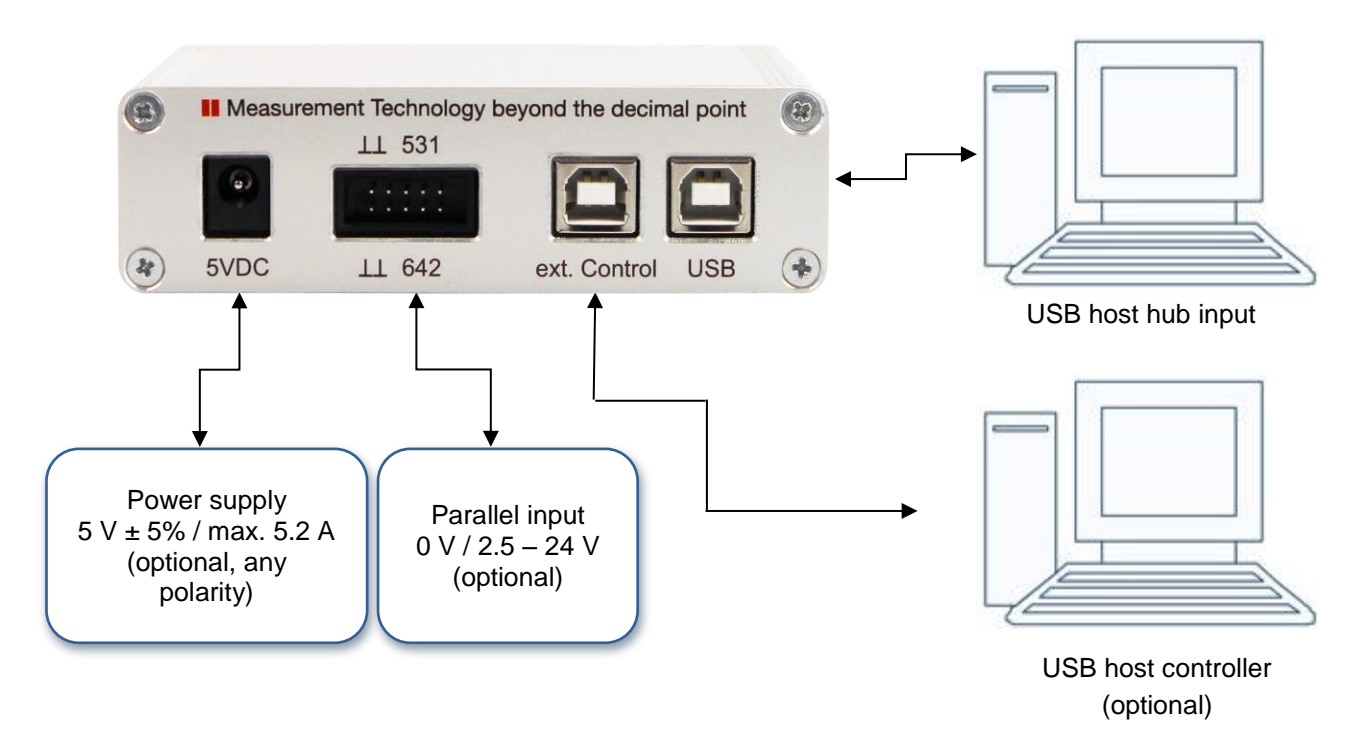

Figure 2: Connecting the USB hub to your PC

The USB hub can be controlled either through the hub input ("USB", on the right) or an external control ("ext. control", on the left). If the external USB control input is connected to another host, control is carried out through it and only the pure USB hub functionality will remain on the hub input. Alternatively, if configured correctly the USB ports can also be turned on and off from the parallel input.

If no USB host is connected to the USB hub input ("USB", on the right), then all USB ports are turned off or remain off. The exception to this rule are pure charging ports (DCP or charger - emulation), if a power supply is connected. Once a USB host is connected and as long as it stays connected, the ports will be turned on as configured.

#### <span id="page-6-1"></span><span id="page-6-0"></span>**5. Hardware Manual**

#### **5.1. Features**

#### **USB downstream ports**

- $\triangleright$  6 ports, individually switchable with up to 2.5 A per port; total output current up to 5 A
- $\triangleright$  Each port is protected by a resettable overload breaker
- $\triangleright$  Current limitation adjustable  $\Rightarrow$  Connected devices are protected from excess current by the adjusted shutoff limit
- $\triangleright$  Adjustable charger emulation for many mobile devices (such as CDP, DCP, etc.)  $\Rightarrow$  An automatic mode tries different profiles
- $\triangleright$  Detection of whether a device has been connected to a port
	- $\Rightarrow$  Detection when devices are connected that are not USB devices (such as USB fans, USB reading lights, etc.)
- $\triangleright$  Current measurement for every port (resolution about 10 mA)
	- $\Rightarrow$  Detection of defects (e.g. current consumption too high / too low)
	- $\Rightarrow$  Measurement of the current consumption of connected devices
- $\triangleright$  Display for port / channel: on / off / excess current / charge / charge complete / no device connected  $\Rightarrow$  Mode always visible from outside

#### **Host connection**

- $\geq$  Control via the USB hub connection or an additional USB control connection
	- $\Rightarrow$  Hub functionality and control of the USB hub with just one cable
	- $\Rightarrow$  Alternatively supports connection of the USB hub to a host (e.g. an embedded host) with simultaneous control from another host (e.g. a PC)
- $\triangleright$  Host notification can be disabled
	- $\Rightarrow$  Permits automated power on after an overload on a USB port without user intervention

#### **Parallel control input with internal pull - up resistors**

- $\triangleright$  Permits control via external control elements like switches, relays, open collector outputs, and control voltages from 0 V (low) and 2.5 - 24 V (high)
	- $\Rightarrow$  Polarity (active low / active high) and priority (parallel input / control via USB) individually configurable for each port individually

#### **Other**

- $\triangleright$  Automatic polarity correction of the connected power supply (no polarity reversal possible)
- $\triangleright$  Regeneration protection from the power supply to the USB host
- $\Rightarrow$  Protects the USB port of the PC when it is turned off
- $\triangleright$  Robust, compact metal housing
- $\triangleright$  Operating state on power on (e.g. active USB ports and relay channels) can be specified and stored  $\Rightarrow$  With appropriate configuration, can also act as a USB charger without a USB host
	- $\Rightarrow$  Defined operating state on power on appropriate to any application
- User defined labeling of the USB hub to distinguish it from other USB hubs on the controlling host
- $\triangleright$  USB compliant renumbering of the USB hub and connected devices when the power supply is connected or disconnected
- $\triangleright$  Remote control with any operating system or programming language
- $\triangleright$  Installation package with all programming interfaces

#### **5.2. Construction**

<span id="page-7-0"></span>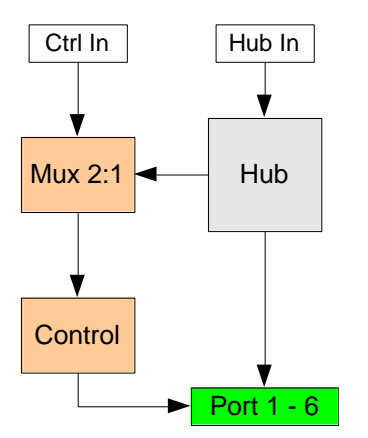

Figure 3: Construction of the USB hub

#### **5.3. Display**

<span id="page-7-1"></span>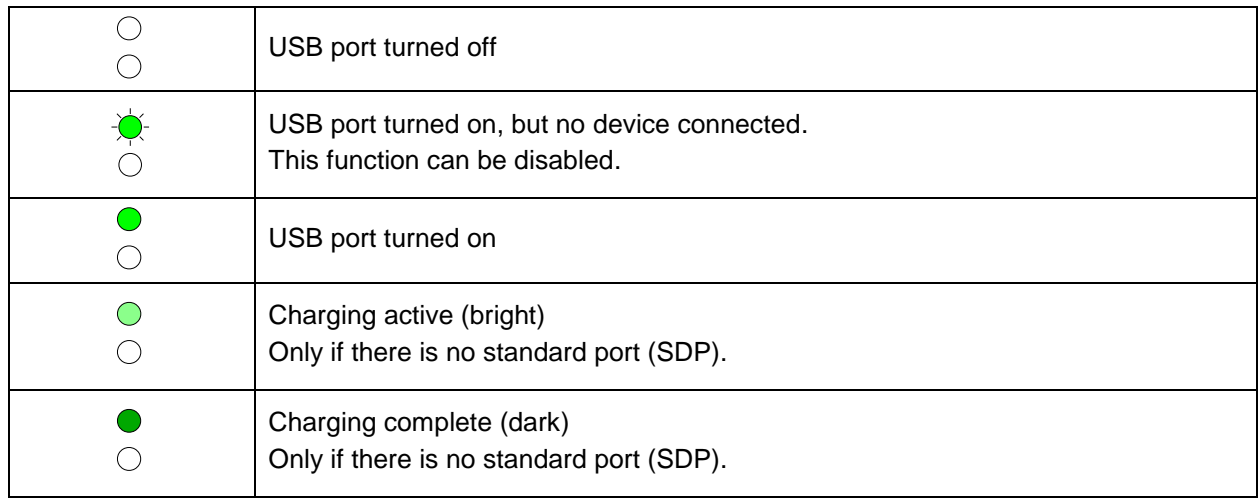

#### **5.4. Pin Assignments on Parallel Input**

<span id="page-7-2"></span>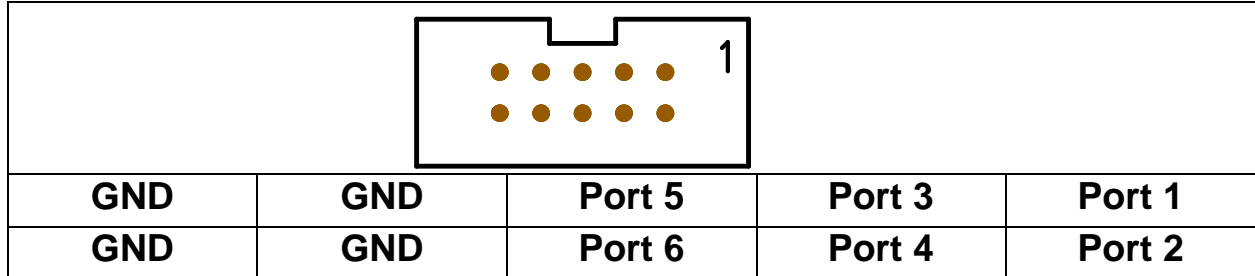

Figure 4: Pin Assigment on Parallel Input

Connecting an input pin to positive voltage (high level) or leaving it open has the same effect. The signal only changes when connected to GND potential (low level). Whether the port turns on at the high or the low level can be configured.

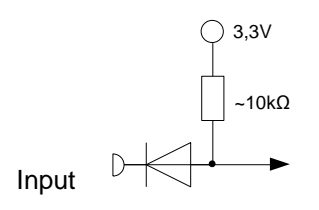

#### <span id="page-8-0"></span>**5.5. Function of the USB Ports**

#### **5.5.1. Operating Modes**

<span id="page-8-1"></span>The USB hub provides six high - speed - capable USB 2.0 ports. Each port can be configured to one of four modes. These four modes are:

1. Standard port (SDP):

If the maximum current is exceeded, the port shuts off.

- 2. Charge capable port (CDP): Like a standard port, but it announces itself to the connected USB device as a charge - capable USB port according to the USB battery charging specification V1.2 (USB-IF BC1.2 CDP).
- 3. Dedicated charging port (DCP BC1.2) The port announces itself to the connected USB device as a dedicated charging port according to the USB battery charging specification V1.2 (USB-IF BC1.2 DCP). The current is limited to the maximum possible value.

In this mode, no USB communication is possible with the connected device!

4. Charger emulation

The port attempts to negotiate a charging protocol with the connected device. To do this, it tries different variants one after the other, including YD/T-1591 (2009) and variants compatible with many portable devices from Apple $^{\circledR}$  and RIM $^{\circledR}.$ 

The current is limited to the maximum possible value.

In this mode, no USB communication is possible with the connected device!

Dedicated charging port connection and charger emulation can also be active without a host connected (operation as a standalone charger).

Due to the many charging schemes - some of which are manufacturer - specific - there can be no guarantee that battery charging will succeed with a particular mobile device and that no damage can result! For operation as a charging port or a charger, it is necessary to connect a power supply.

#### **5.5.2. Connection Detection**

<span id="page-8-2"></span>The USB ports have a function to detect when a USB device is connected. This also works for connected devices that only use the power from the connection (e.g. USB fans or reading lights). Connection detection can be disabled individually for each port if the small test current should lead to unexpected problems.

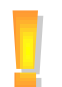

In CDP mode, it may be that the connection detects a device, but does not detect when it is disconnected. This has no effect on the other functions of the USB hub. Connecting a normal USB device or turning the port on and off will reset connection detection again.

#### **5.5.3. Current Measurement**

<span id="page-8-3"></span>Each USB port has a mechanism to measure the current, with a resolution of about 10 mA. This permits the actual current consumption of the connected device to be measured and monitored. This applies to both operating currents of USB devices and non - USB devices as well as charging currents.

#### **5.5.4. Current Limitation**

<span id="page-9-0"></span>The switching threshold for current limitation can be configured individually for each USB port in steps of 500 mA to up 2500 mA. Current limitation is in principle configurable regardless of use, but the following limits are recommended:

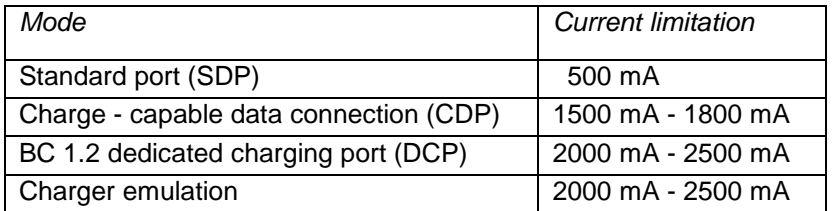

Most USB connectors are specified at 1.5 A to 1.9 A. So in general, a current limitation of no more than 2000 mA should be configured.

The total output current can be no greater than 5000 mA. If an attempt is made to configure a higher limit, an error message will occur. The power supply connected must be able to provide the output current and the operating power for the USB hub (see technical data, chapter [8\)](#page-14-1) at a stable voltage of 5 V.

#### **5.5.5. Host Notification**

<span id="page-9-1"></span>If too much current is drawn from a USB port, it shuts off and the operating system is notified. User intervention is then required to restore the USB port to operation. In automated systems, this may be undesired. For this purpose, host notification can be disabled for certain USB ports or for all of them. A restart is then carried out via the controlling application. To do this, the port in question must first be specifically turned off and then back on.

The response of the operating system to overload events may differ from the behavior described above, depending on the version and the driver used.

Port 5 and Port 6 cannot generate host notifications!

#### **5.5.6. Connection Type**

<span id="page-9-2"></span>It can be specified for each individual port whether it has established a USB 2.0 connection. The connection to the host (PC) can also be queried in the same way.

#### **5.5.7. Polarity of Data Lines**

<span id="page-9-3"></span>For special applications, the D+ and D- data lines can be individually swapped for each port. This function is normally not used.

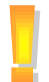

The USB hub will restart after this command is executed. All connected devices will temporarily be disconnected from operating power.

#### <span id="page-10-0"></span>**5.6. Power Supply**

#### **5.6.1. With an External Power Supply**

<span id="page-10-1"></span>The USB hub detects an external power supply when a voltage of more than 4.8 V is connected to the DC connector. If the voltage drops to about 4.7 V, the power supply is considered to have been disconnected. So the power supply should have a voltage of at least 5 V, and no greater than 5.25 V. The polarity of the connected voltage is corrected internally to the device. The power requirement depends on the devices connected and the current limits configured. The voltage may not be less than 4.7 V or greater than 5.25 V over the entire power range. The USB hub prevents current from flowing from the power supply through the USB cable to the power supply as long as the operating conditions are observed.

Excessive power supply voltages risk damage to the USB hub and the devices connected to it!

#### **5.6.2. Via the USB Host**

<span id="page-10-2"></span>The power supply of the USB hub and the devices connected to it can also be provided through the USB host connection. In this case, the total current for the USB hub and devices may not be more than 500 mA. A port on the USB hub can then provide at most 100 mA. If these restrictions are not followed, error messages, connection drops, and other malfunctions may result. Thus in this case, devices should only be connected which have their own power supply or need only a little power from the USB connection (such as a keyboard).

#### <span id="page-11-0"></span>**6. Software Manual**

#### **6.1. Programming Interface**

<span id="page-11-1"></span>After the Toolmonitor starts, the interface looks like this:

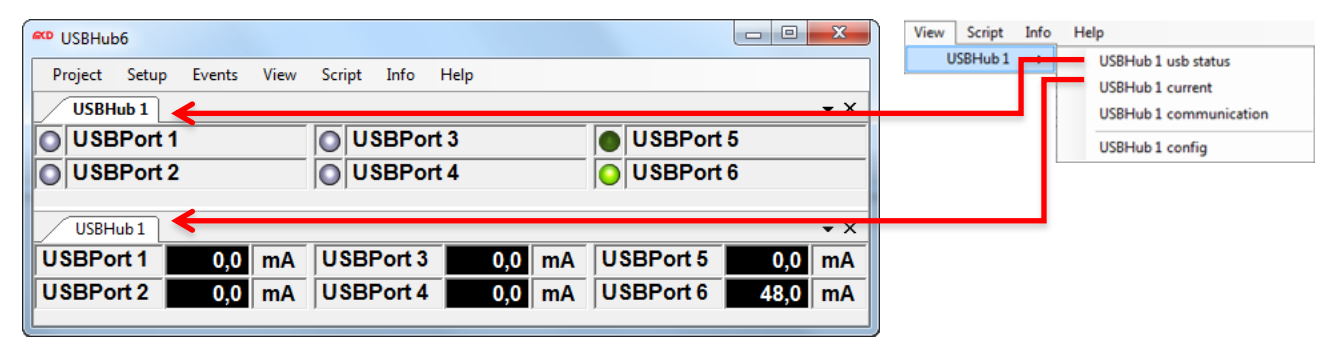

Figure 5: Starting Interface of the Toolmonitor

The switching state of each port and the current flow from each port is shown.

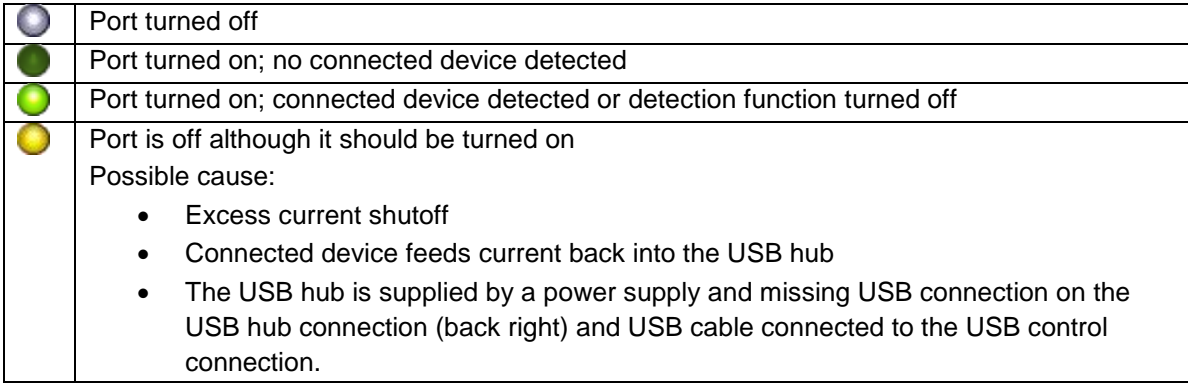

The program help provides further information.

The following are the main features:

#### **6.2. Program Settings**

<span id="page-11-2"></span>Basic settings are configured under Setup  $\rightarrow$  Options. The default settings are sufficient for an initial commissioning.

| USBHub6<br>6KD.                 |                  |           |                  | $\mathbf{x}$<br>叵<br>$\Box$ |
|---------------------------------|------------------|-----------|------------------|-----------------------------|
| Project<br>Setup Fyents<br>View | Info<br>Script   | Help      |                  |                             |
| Options<br><b>USBH</b>          |                  |           |                  | $\star \times$              |
| ش USE<br>Register COM server    | <b>JSBPort 3</b> |           | <b>USBPort 5</b> |                             |
| <b>USBPort 2</b>                | <b>USBPort 4</b> |           | <b>USBPort 6</b> |                             |
|                                 |                  |           |                  |                             |
| USBHub <sub>1</sub>             |                  |           |                  | $\star \times$              |
| <b>USBPort 1</b><br>0, 0<br>mA  | <b>USBPort 3</b> | 0,0<br>mA | <b>USBPort 5</b> | mA<br>0,0                   |
| <b>USBPort 2</b><br>0,0<br>mΑ   | <b>USBPort 4</b> | 0,0<br>mА | <b>USBPort 6</b> | 48,0<br>mA                  |
|                                 |                  |           |                  |                             |

Figure 6: Enter Program Settings

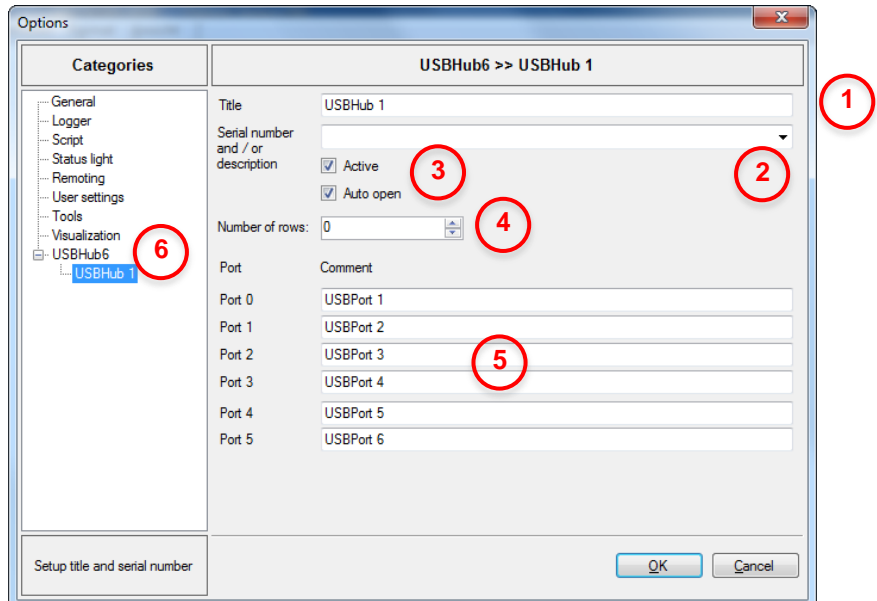

#### Figure 7: Menu Options

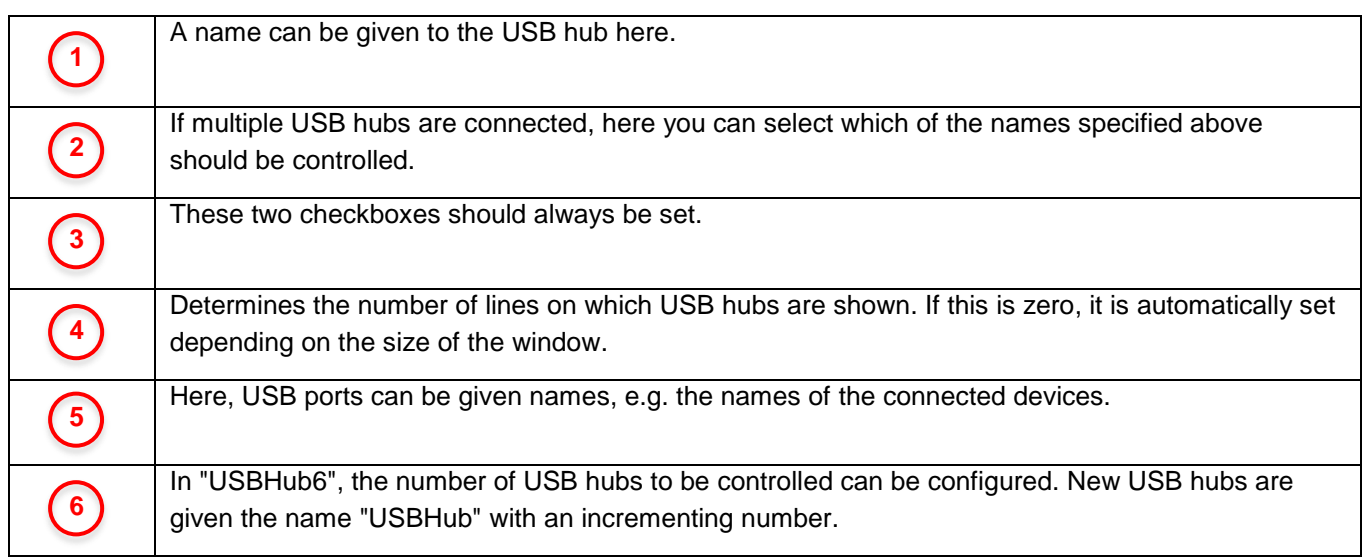

The USB hub can be configured using the configuration dialog. This is located in the standard settings under *View USBHub 1 USBHub 1 config*:

| <b>GKD USBHub6</b>         |                       |                  |                               |                  | $\mathbf{x}$<br>▣<br>$\Box$ |
|----------------------------|-----------------------|------------------|-------------------------------|------------------|-----------------------------|
| Setup<br>Project<br>Events | View<br><b>Script</b> | Info             | Help                          |                  |                             |
| <b>USBHub1</b>             | USBHub <sub>1</sub>   | ٠                | USBHub 1 usb status           |                  | $\bullet \times$            |
| <b>USBPort 1</b>           |                       | <b>USBP</b>      | <b>USBHub 1 current</b>       |                  | rt 5                        |
| <b>USBPort 2</b>           |                       | <b>USBP</b>      | <b>USBHub 1 communication</b> |                  | rt 6                        |
|                            |                       |                  | USBHub 1 config               |                  |                             |
| USBHub <sub>1</sub>        |                       |                  |                               |                  | $\bullet$ $\times$          |
| <b>USBPort 1</b><br>0,0    | mA                    | <b>USBPort 3</b> | 0,0<br>mA                     | <b>USBPort 5</b> | mA<br>0,0                   |
| <b>USBPort 2</b><br>0,0    | mA                    | <b>USBPort 4</b> | 0,0<br><b>mA</b>              | <b>USBPort 6</b> | 48,0<br>$\mathsf{Im}$ A     |
|                            |                       |                  |                               |                  |                             |

Figure 8: Configuration Dialog

#### <span id="page-13-0"></span>**6.3. USB Hub Configuration**

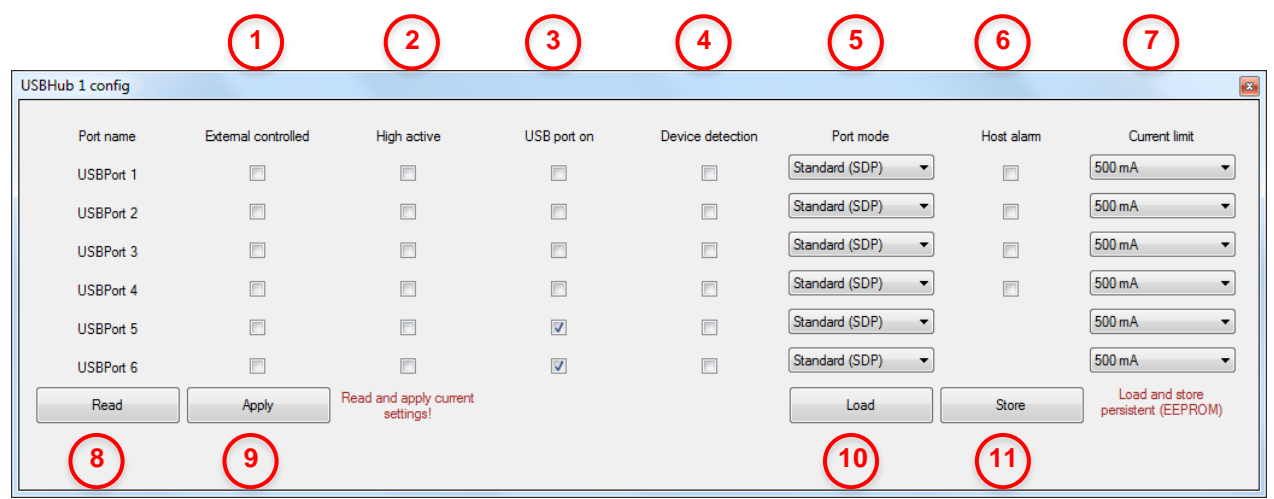

Figure 9: USB hub Configuration

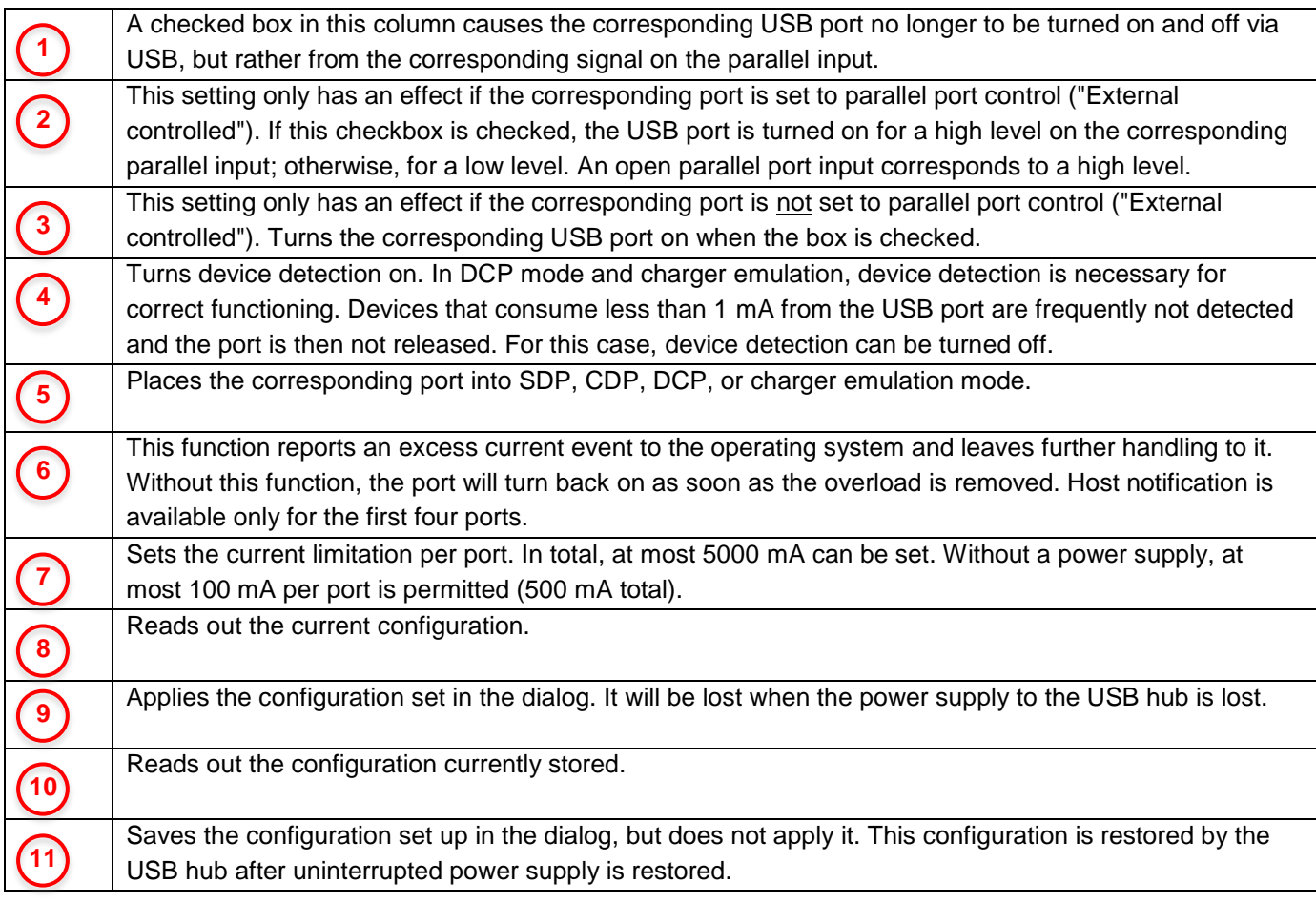

#### **6.4. USB hub Command Line**

<span id="page-14-0"></span>Under *View USBHub 1 USBHub 1 communication*, a window can be opened for direct communication with the controller in the USB hub:

| 6XD<br>USBHub6                          |                        |              |                                |                  | $\Box$<br>U | $\mathbf{x}$           |
|-----------------------------------------|------------------------|--------------|--------------------------------|------------------|-------------|------------------------|
| Setup<br>Project<br>Events              | View<br><b>Script</b>  | Help<br>Info |                                |                  |             |                        |
| <b>USBHub1</b>                          | USBHub <sub>1</sub>    |              | <b>USBHub 1 usb status</b>     |                  |             | $\rightarrow$ $\times$ |
| <b>USBPort 1</b>                        |                        | <b>USBP</b>  | <b>USBHub 1 current</b>        |                  | rt 5        |                        |
| <b>USBPort 2</b>                        |                        | <b>USBP</b>  | USBHub 1 communication<br>rt 6 |                  |             |                        |
| <b>USBHub 1 config</b>                  |                        |              |                                |                  |             |                        |
| $\bullet \times$<br>USBHub <sub>1</sub> |                        |              |                                |                  |             |                        |
| <b>USBPort 1</b><br>0,0                 | <b>USBPort 3</b><br>mA |              | 0,0<br>mΑ                      | <b>USBPort 5</b> | 0,0         | mA                     |
| <b>USBPort 2</b><br>0,0                 | <b>USBPort 4</b><br>mA |              | 0,0<br>mA                      | <b>USBPort 6</b> | 48,0        | mA                     |
|                                         |                        |              |                                |                  |             |                        |

Figure 10: USB hub Command Line

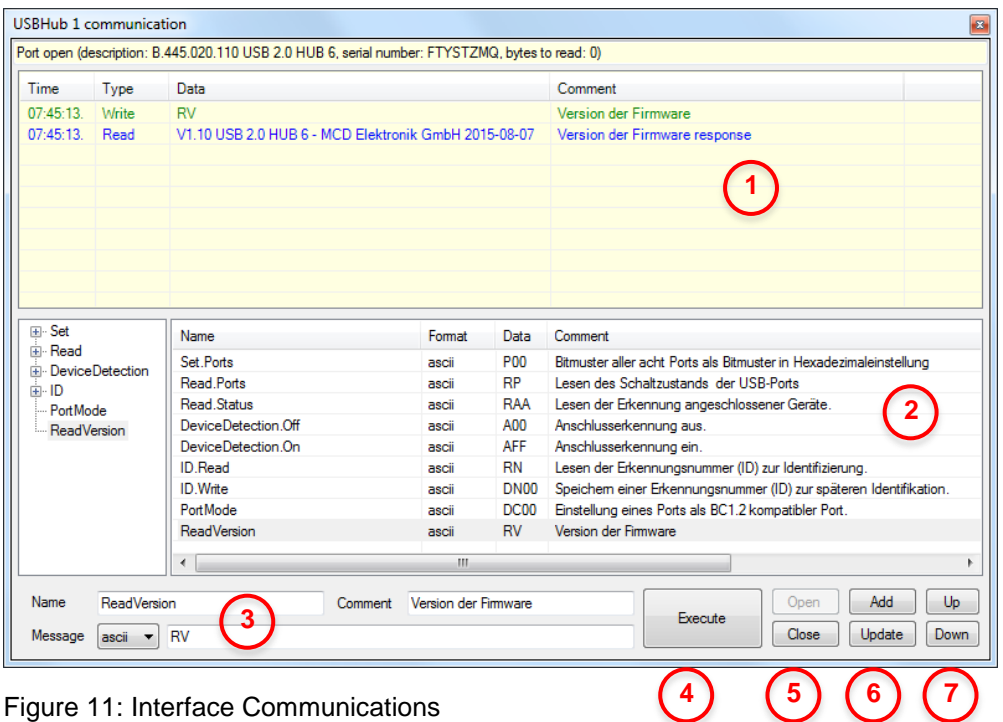

<span id="page-14-1"></span>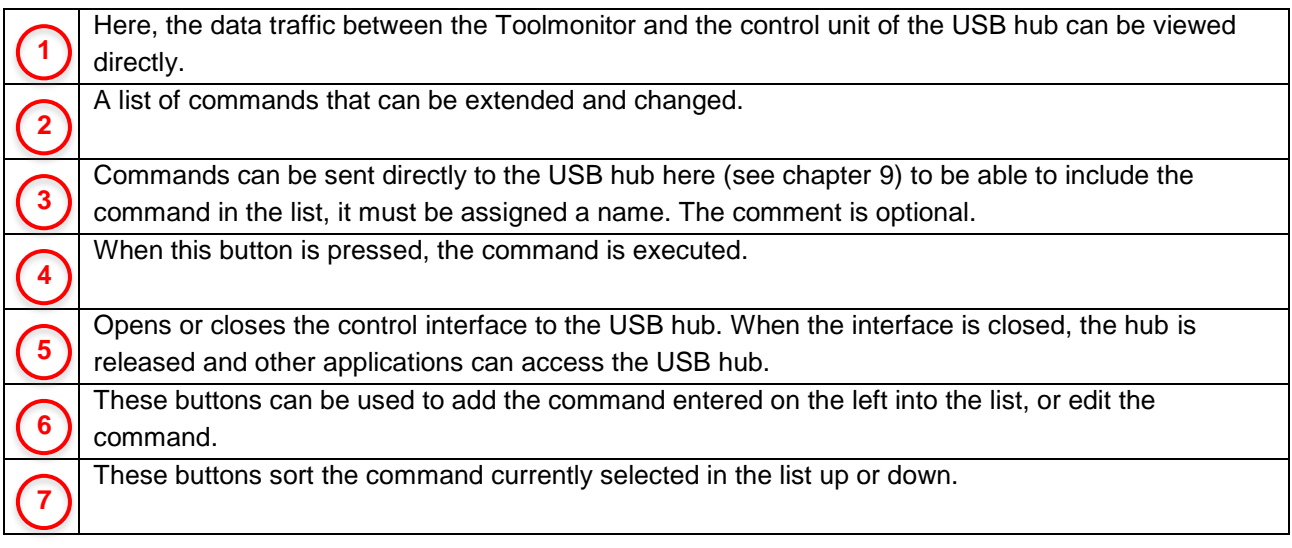

#### **6.5. Command Line Tool**

<span id="page-15-0"></span>'USBHubCom.exe' is a small tool which allows communicating with the hub via the command line. This tool may be used in conjunction with batch files.

The syntax is USBHubCom <COM-Port> <command>.

Example: USBHubCom COM3 P03

This switches the first two USB ports of the hub at the virtual COM port 3 on and all other USB ports off. You can find a documentation of all possible commands in chapter 8.

 $\overline{\phantom{a}}$ 

#### <span id="page-16-0"></span>**7. Technical Data**

#### **Electrical Characteristics**

<span id="page-16-1"></span>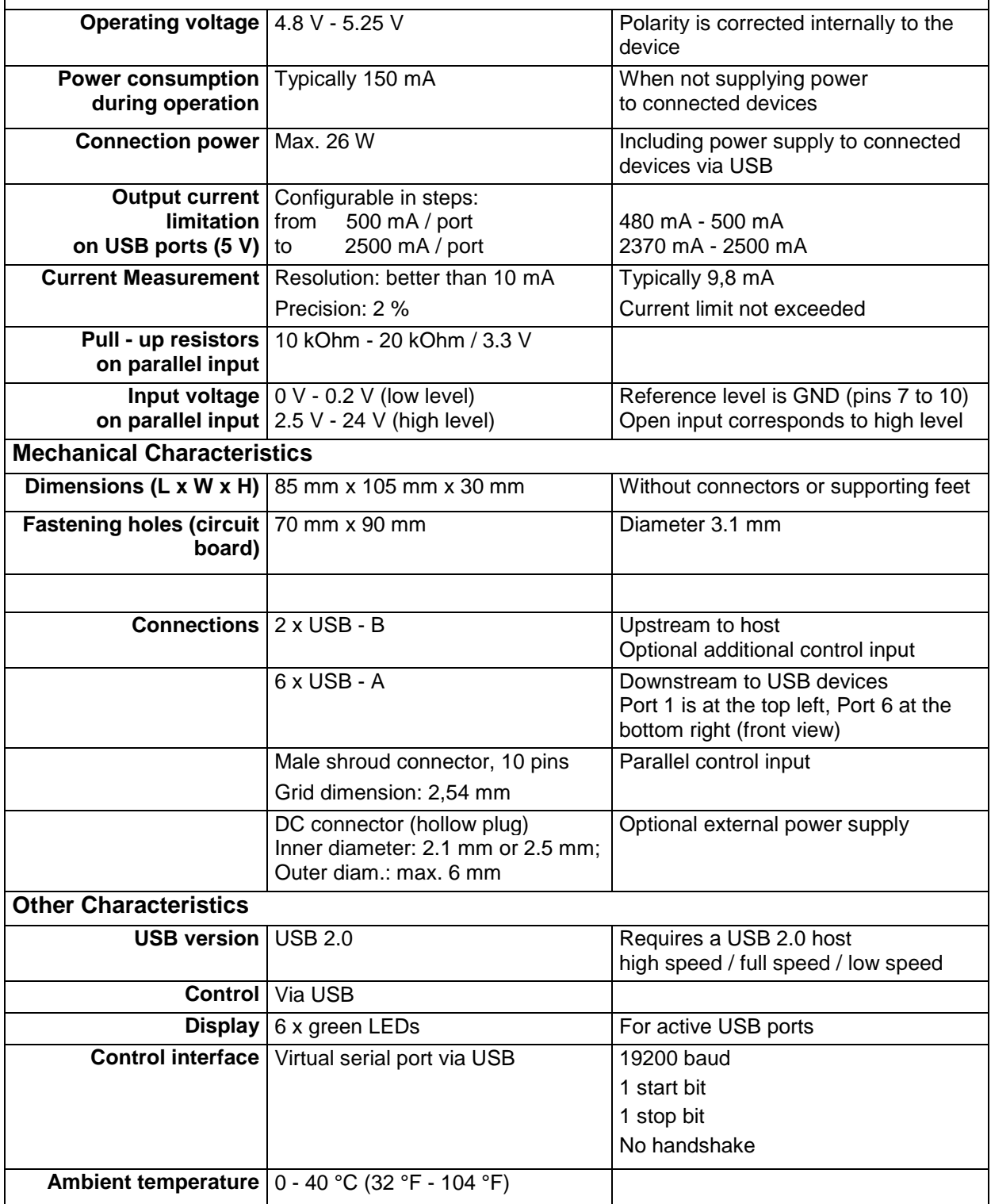

#### <span id="page-17-0"></span>**8. Interface Description**

The command line interface uses simple ASCII strings. Recognized valid commands are acknowledged with the string "ok" if the command is a configuration command. For a read command, the corresponding data is sent. An unrecognized command is answered with "???". In ready mode, all configuration commands are answered with "off". A prefix "D" changes no current settings, but rather specifies a write or read access to the non - volatile memory from which the configuration will be taken when the USB hub is turned on. All strings are terminated with a CR (ASCII 13).

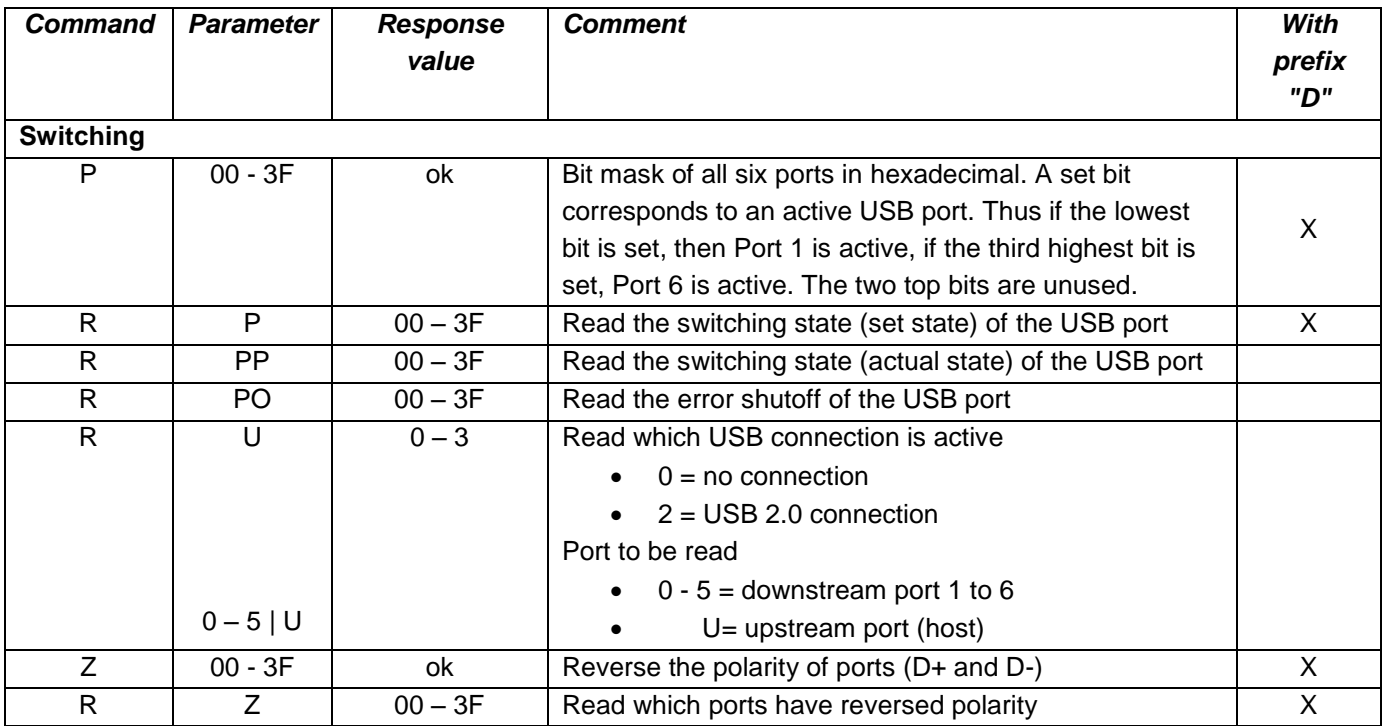

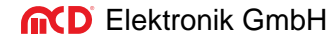

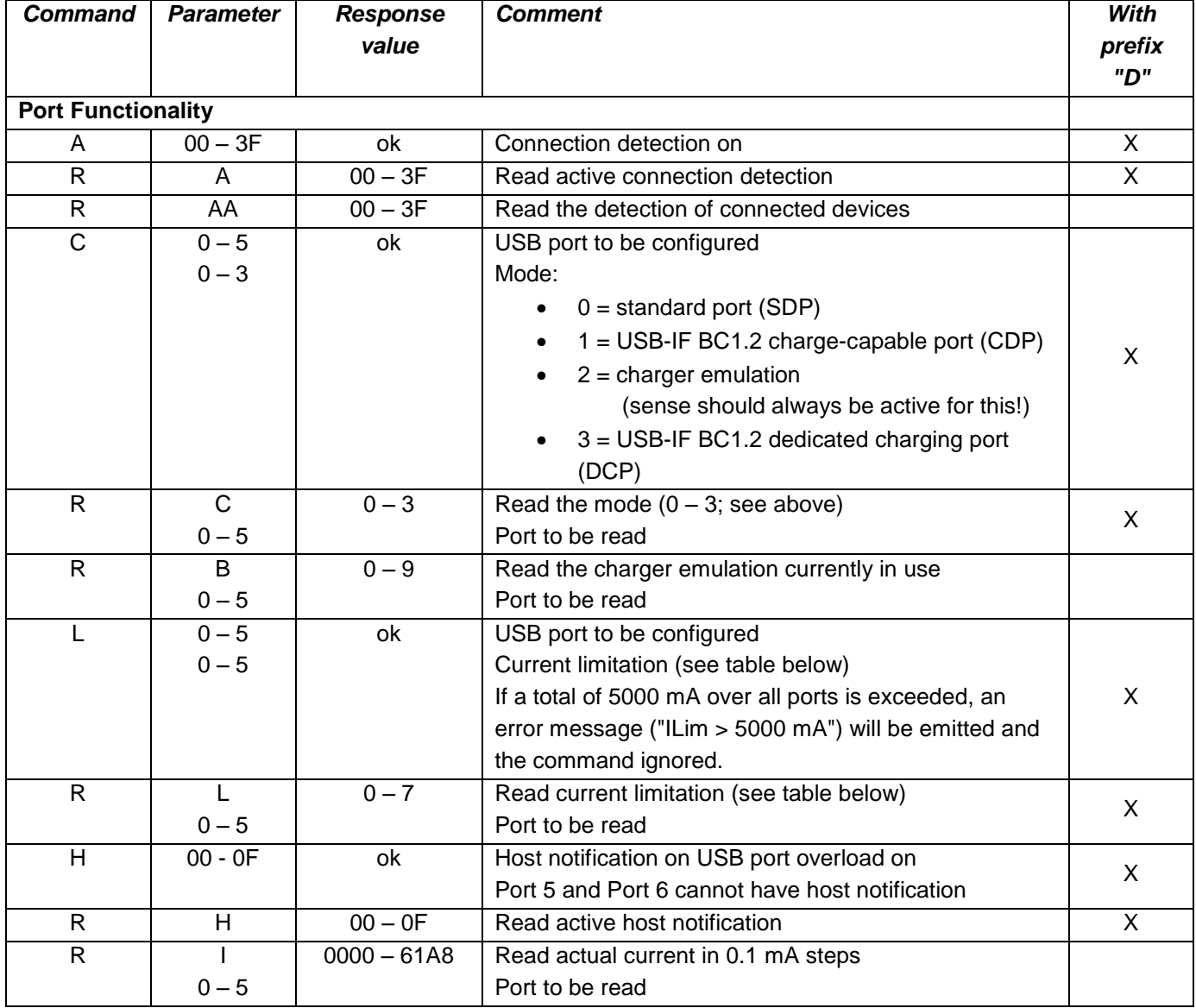

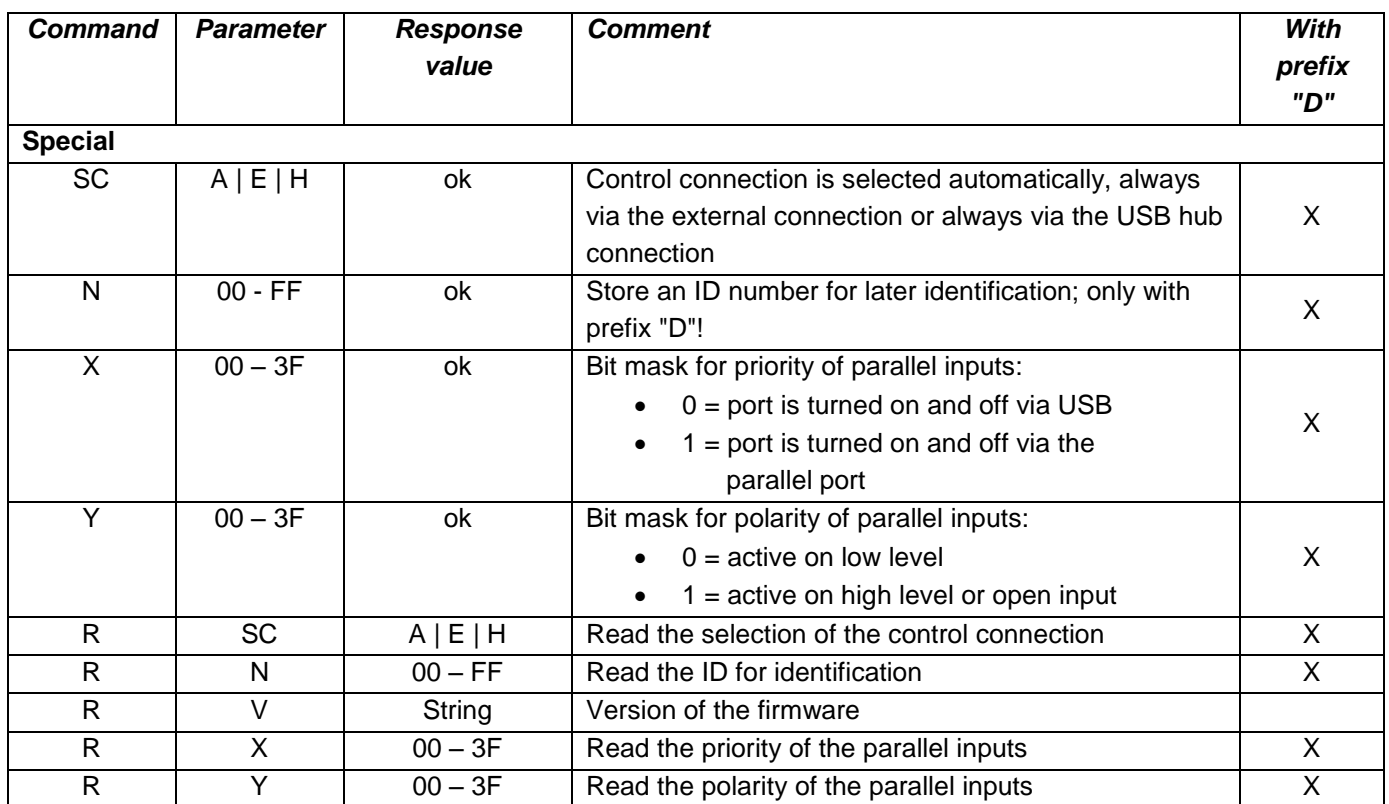

#### Table: Parameters for Current Limitation

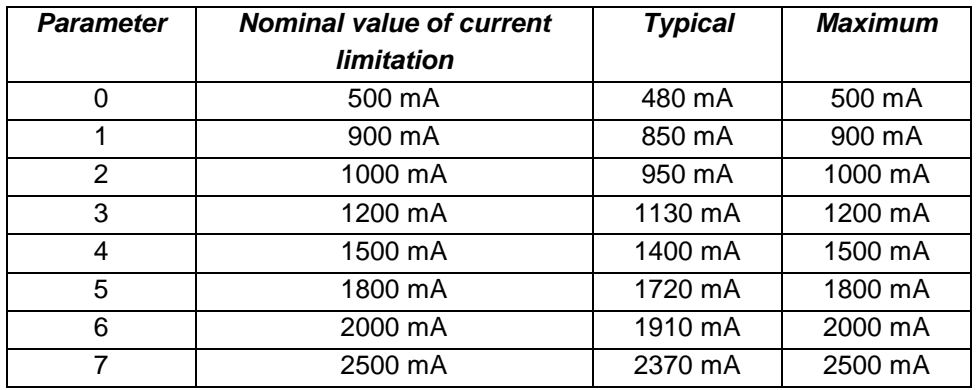